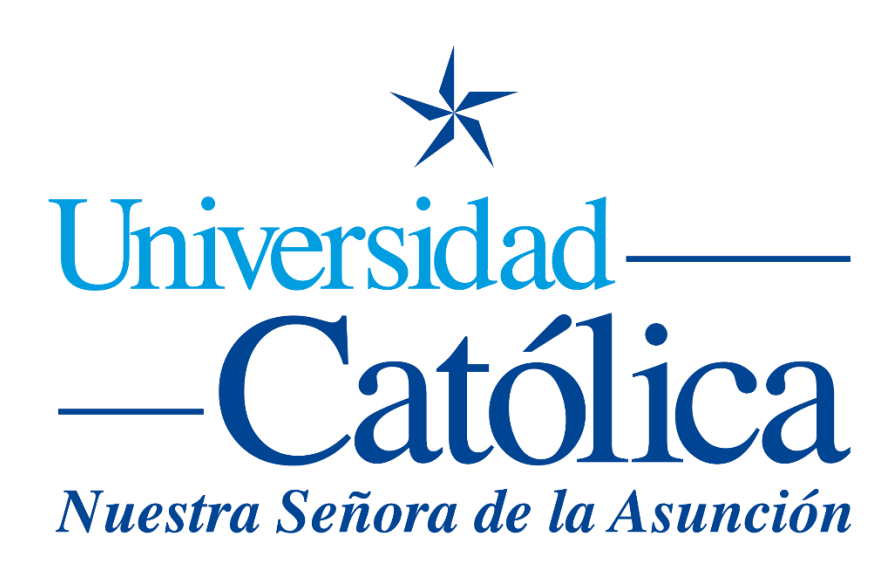

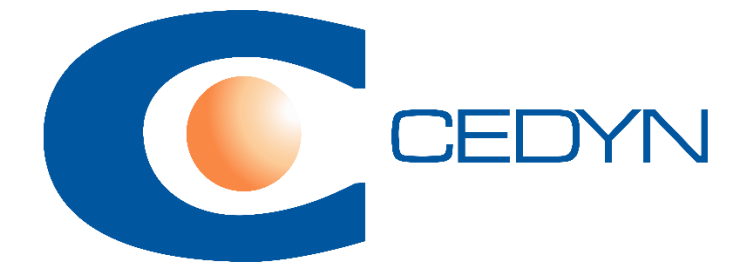

**Como subir tareas**

## **Como subir tareas**

1) Seleccionamos la actividad tarea, a la cual deseamos subir un documento:

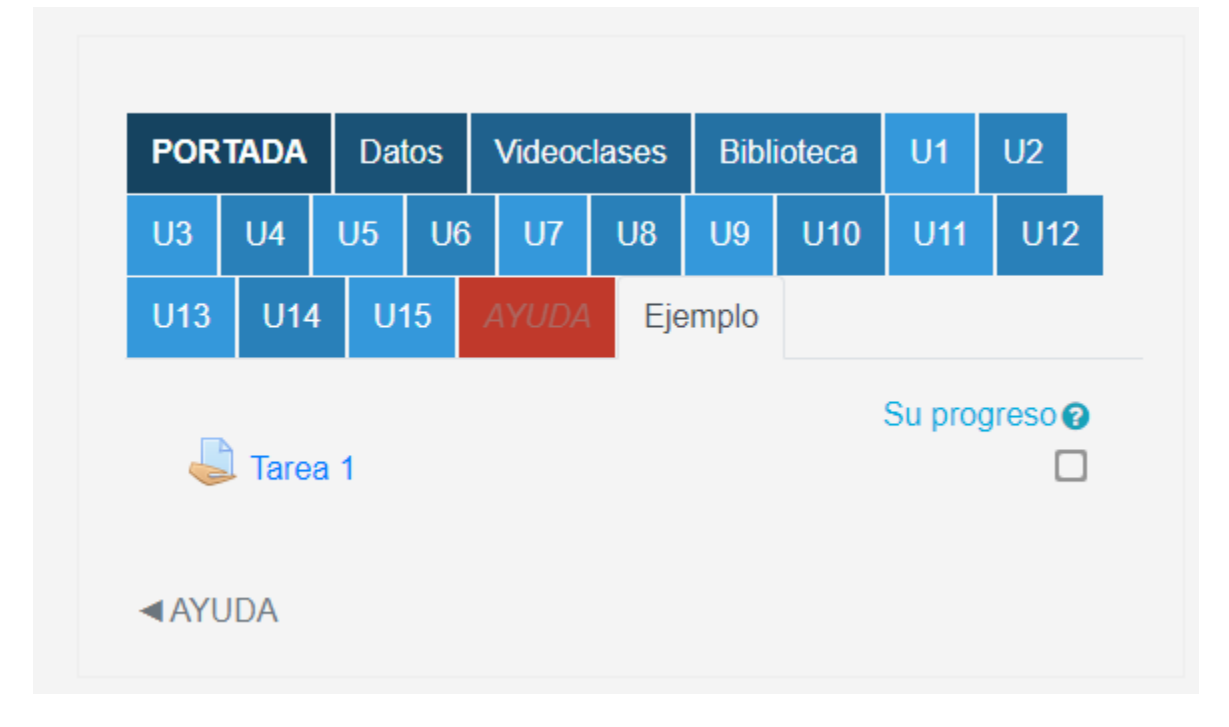

2) Ingresar en Agregar Entrega:

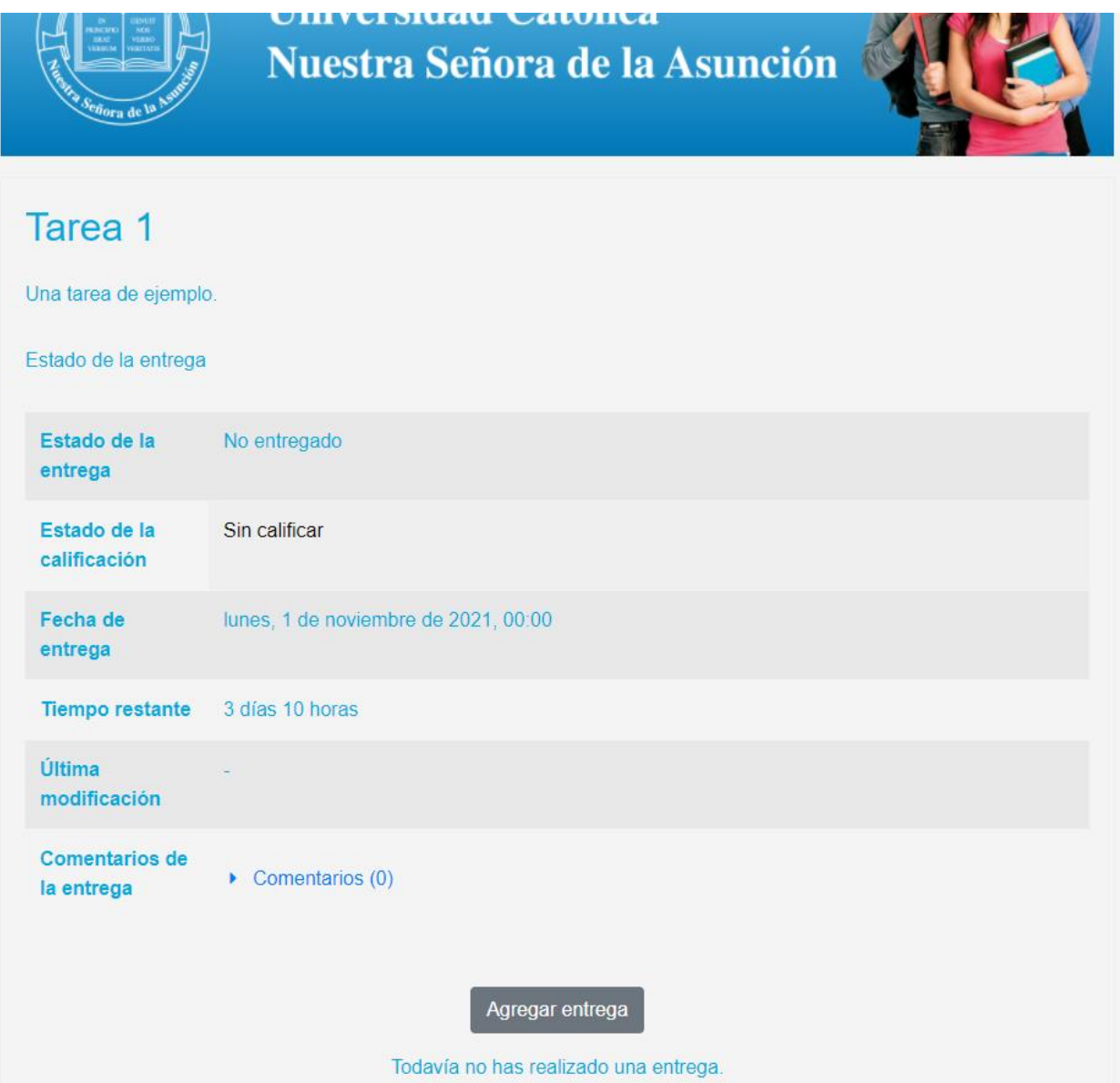

3) Aquí es posible subir arrastrando y soltando en el cuadro los archivos con la tarea, que se debe subir (en formatos docx, pdf, txt, xlsx, u otros):

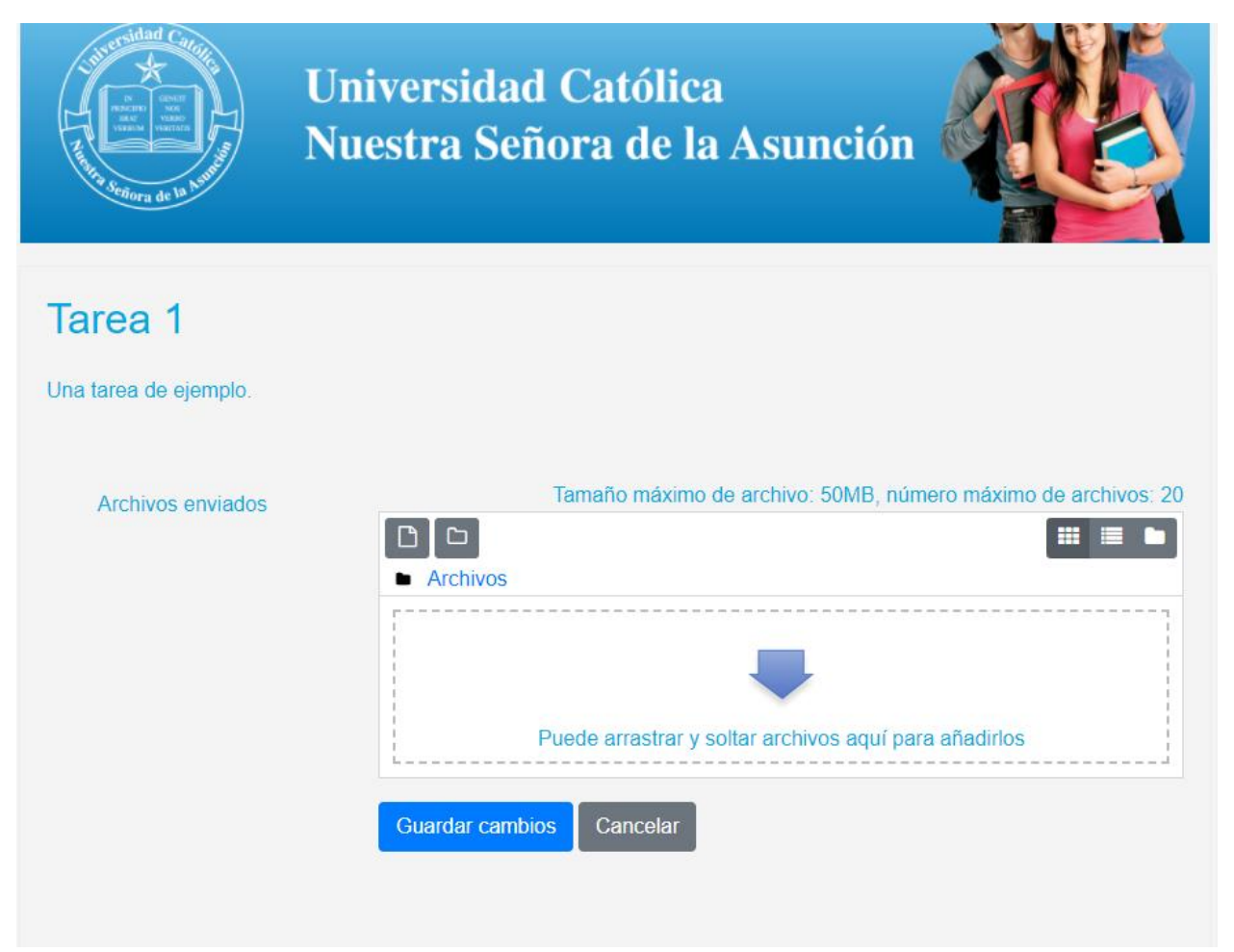

4) Al presionar Guardar Cambios, aparecerá un resumen de la operación:

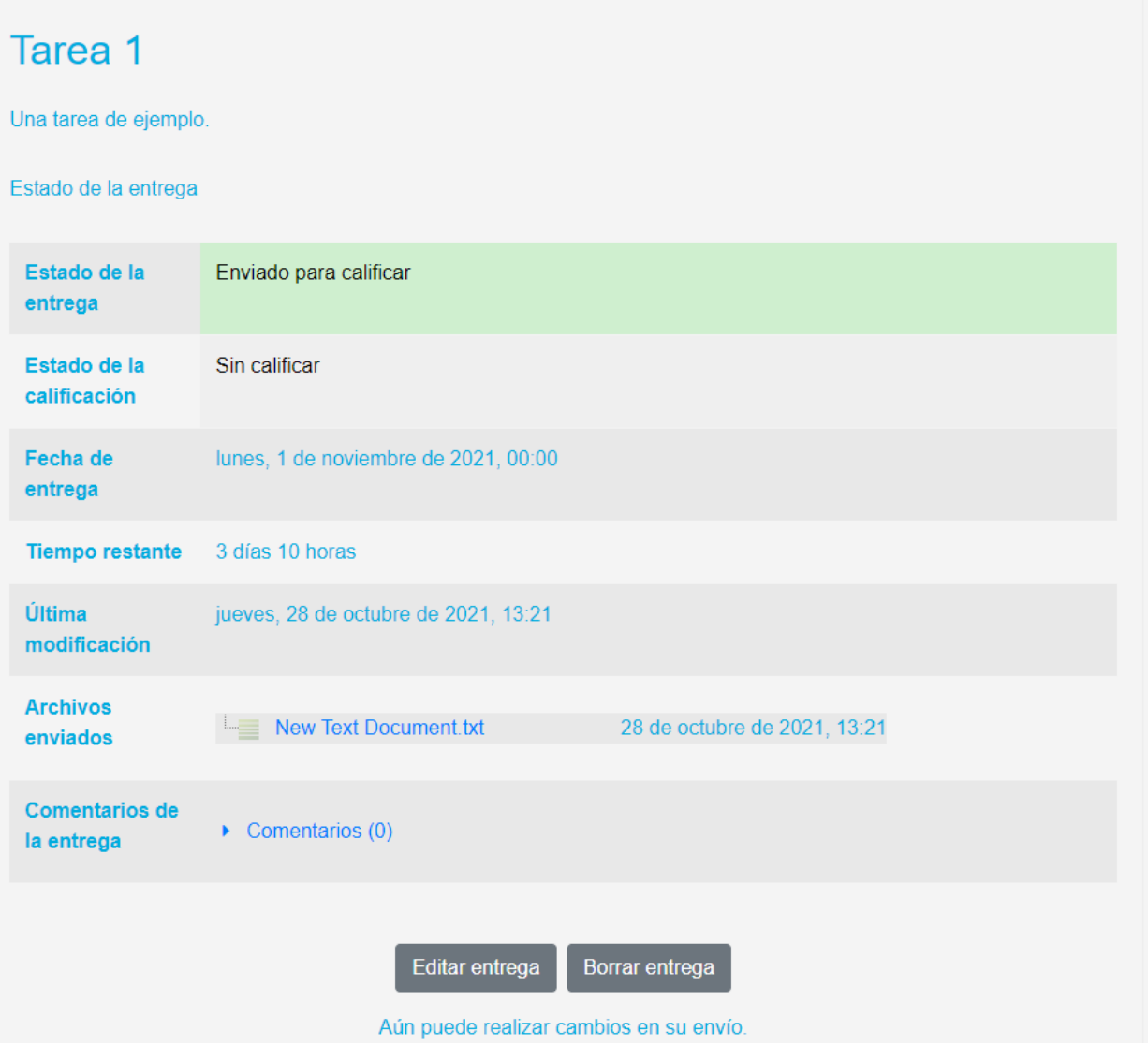